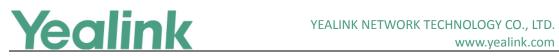

# Yealink Meeting Server Release Notes of Version 1.3

# **Table of Contents**

| Yeal | ink Meeting Server Release Notes of Version 1.3 | .1 |
|------|-------------------------------------------------|----|
| Yeal | ink Meeting Server Release Notes of Version 1.3 | .2 |
| 1.   | Introduction                                    | .2 |
| 2.   | New Features                                    | .2 |
| 3.   | Optimization                                    | .2 |
| 4.   | Bug Fixes                                       | .2 |
| 5.   | New Features Descriptions                       | .2 |
| 6.   | Optimization Description                        | .7 |
|      |                                                 |    |

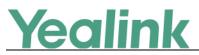

# Yealink Meeting Server Release Notes of Version 1.3

## 1. Introduction

• Firmware Version:

YMS: 10.23.0.35 upgrades to 10.23.0.55

- Applicable Models: YMS
- Release Date: Apr. 17<sup>th</sup>, 2018.

## 2. New Features

- 1. Added the feature of GK.
- 2. Added the feature of LDAP.
- 3. Added the feature of Enabling RTMP Live.
- 4. Added the feature of IP Call Blacklist.
- 5. Added the feature of Conference Control.
- 6. Added the feature of SIP Trunk IVR.
- 7. Added the feature of Licenses Management.

# 3. Optimization

- 1. Optimized the Broadcasting Interactive Video Conferences.
- 2. Optimized the feature of Configuring Personal Layout.
- 3. Optimized the user interface of Conference Control.

## 4. Bug Fixes

1. Fixed some bugs and improved the system stability as well as compatibility.

## 5. New Features Descriptions

### 1. Added the feature of GK.

**Description:** If the embedded GK server is enabled, H.323 GK ports are enabled by default to make sure the H.323 gateway can register to embedded GK server.

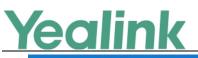

www.yealink.com

Yealink Meeting Server | Yealink

| Status                | - Call Settings<br>Global settings                   | H.323                               |                                                        |
|-----------------------|------------------------------------------------------|-------------------------------------|--------------------------------------------------------|
| Account               | Call routing<br>LDAP                                 | Embedded GK Server                  | Mars                                                   |
|                       | Gateway Configuration  H.323                         | TTL timeout duration :<br>(10~600s) | 60 s                                                   |
| Meeting<br>Room       | SIP trunk                                            | IRR timeout duration :<br>(10~600s) | 120 s                                                  |
| VMR                   | SIP trunk ACL<br>SIP trunk IVR                       |                                     | : Registration Failed)                                 |
|                       | <ul> <li>System Settings</li> <li>Network</li> </ul> | Display name :                      | The display name of H.323 gatekeeper                   |
| Conference<br>Control | Time/Time zone                                       | GK address :<br>GK authentication : | The IP address or hostname of H.323 gatekeeper  Enable |
| e                     | SMTP mailbox                                         | H.235 encryption :                  | Optional      Ocompulsory      Disable                 |
| Statistics            | Disk space<br>— Security                             | H.239 :                             | ≥ Enable                                               |
| System                | Registration blacklist<br>Conference blacklist       |                                     | Comfirm                                                |

| Yealink    | Meeting Server   Ye | alink   |      |             |                  |                                | Home C   |
|------------|---------------------|---------|------|-------------|------------------|--------------------------------|----------|
| -1/p       | Organizational Stru | et ej 🛱 | Edit |             |                  |                                |          |
| Status     |                     | 1       |      |             |                  |                                |          |
|            | ▶ Mars日常使用          |         |      | Manner      | Manual           | Obtain from AD server          |          |
| <b>_</b>   | ▶ 韩星晨测试             |         |      |             |                  |                                |          |
| Account    | ▶ tlanjy            |         |      | Name*       | 2003             |                                |          |
|            | ► FAE3              |         |      |             |                  |                                |          |
| Meeting    | ▶ 92                |         |      | Account*    | 2003             |                                |          |
| Room       | ▶ 产品部测试             |         |      |             | Enable GK regis  | stration Enable authentication |          |
|            | ▶ 产品部测试1            |         |      |             |                  |                                |          |
| VMR        | test_Envy           |         |      | Password*   | *****            |                                | Reset    |
| WINE.      | 2000                |         |      |             |                  |                                |          |
|            | 2002                |         |      | Email       | liqj@yealink.cor | n                              |          |
| Conference | 2003                |         |      |             | 4-1              |                                |          |
| Control    | 2004                |         |      | Department* | Yealink          |                                | Select + |
| e          | 8612                |         |      |             |                  |                                |          |
| Statistics | 8638                |         |      | Authority   | A: All contacts  | are vicible                    |          |
|            | 8613                | 1       |      |             |                  |                                |          |
| \$         | 范倫杰                 |         |      |             |                  | e and send Cancel              |          |
| System     | 创建账号-中文             |         |      |             | Savi             | Cancel                         |          |
| S Junalin  | 创建账号-英文             |         |      |             |                  |                                |          |

#### 2. Added the feature of LDAP.

**Description:** After configuring LADP server, when you want to create an account, the user name and number can be obtained automatically by entering the AD account. You can use AD account to log into YMS server directly.

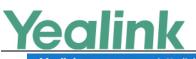

www.yealink.com

Yealink Meeting Server | Yealink

| -1/-       | - Call Settings         | LDAP                    |                                           |
|------------|-------------------------|-------------------------|-------------------------------------------|
| Status     | Global settings         |                         |                                           |
|            | Call routing            |                         |                                           |
| Account    | LDAP 🕨                  | Enable :                | Used to obtain information from AD server |
| Account    | - Gateway Configuration |                         |                                           |
|            | H.323                   | Server address :*       | 192.168.1.22                              |
| Meeting    | SIP trunk               |                         |                                           |
| Room       | SIP trunk ACL           | Port :*                 | 389                                       |
| VMR<br>VMR | SIP trunk IVR           | Base DN :*              | OU=亿联-用户.DC=yealink,DC=com                |
| VMR        | - System Settings       | Dase Div.               | OU-TRACHICLE yearing DC+COm               |
|            | Network                 | Username :*             | YEALINK\yl1464                            |
| Conference | Time/Time zone          | 1                       |                                           |
| Control    | SMTP mailbox            | Password :*             |                                           |
| C          | Disk space              |                         |                                           |
| Statistics | - Security              | Name attribute :*       | name                                      |
| 242        | Registration blacklist  |                         |                                           |
| •          |                         | Nubmer attribute :*     | telephoneNumber                           |
| System     | Conference blacklist    |                         |                                           |
|            | IP call blacklist       | AD account attribute :* | sAMAccountName                            |

Edit

| Manner      | Manual            | Obtain from AD server      |
|-------------|-------------------|----------------------------|
| Name*       | 2003              |                            |
| Account*    | 2003              |                            |
|             | Enable GK regist  | tration 🛛 Enable authentic |
| Password*   | *****             |                            |
| Email       | liqj@yealink.com  | 1                          |
| Department* | Yealink           |                            |
| Authority   | A: All contacts a | re visible                 |
|             | Save              | and send C                 |

### 3. Added the feature of Enabling RTMP Live.

**Description:** You can enable the RTMP live feature, it allows users to watch the live conference.

#### To enable the RTMP live feature:

During a video conference, Click Invite -> Invite Third Party.

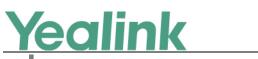

|                  | Invite pa                | articipants (ID:33333) |
|------------------|--------------------------|------------------------|
| Contact Invitati | on Invite Third Party    | Email Invitation       |
| Protocol:        | RTMP                     | ~                      |
| TMP address:     | RTMP addresses start wit | h rtmp:// or rtmps://  |
|                  | Dual Stream              |                        |
|                  | Dia                      | Cancel                 |

### 4. Added the feature of IP Call Blacklist.

**Description:** When users make IP calls 100 times in a minute (including place a call to YMS directly or join conferences by URI), the users will be recorded in the blacklist and cannot make IP calls in the certain time.

#### To view the IP call blacklist:

Click System -> Security -> IP call blacklist.

| MA         | H.323                  | Registration blacklist |   |
|------------|------------------------|------------------------|---|
| Status     | SIP trunk              |                        |   |
|            | SIP trunk ACL          | Search O               | L |
| 1          | SIP trunk IVR          | <b>a</b> Batch delete  |   |
| Account    | - System Settings      | IP address             |   |
|            | Network                |                        |   |
| Meeting    | Time/Time zone         |                        |   |
| Room       | SMTP mailbox           |                        |   |
| VMR        | Disk space             |                        |   |
| VMR        | - Security             |                        |   |
|            | Registration blacklist |                        |   |
| Conference | Conference blacklist   |                        |   |
| Control    | IP call blacklist      |                        |   |
| Ċ          | - System Maintenance   |                        |   |
| Statistics | Device upgrade         |                        |   |
| 4          | Backup/Restore         |                        |   |
| System     | System upgrade         |                        |   |
|            | Reboot/Factory reset   |                        |   |

### 5. Added the feature of Conference Control.

Description: You can view, delete and control video conferences.

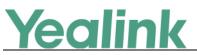

www.yealink.com

| All | Ongoing Conference Upc | oming Conference Sear | ch    |           | Q     |           |           |
|-----|------------------------|-----------------------|-------|-----------|-------|-----------|-----------|
|     | Subject ≑              | Start Time ≑          | Organ | Туре      | ID    | Duration  | Operation |
| 1   | ■ 韩星晨的视频会议             | 2018/04/12 16:30:00   | 韩星晨   | Scheduled | 20423 | 113:54:39 | 📑 🙃       |
| 2   | 44444                  |                       |       | Meet now  | 44444 |           |           |
| 3   | 一 产品部测试                |                       |       | Meet now  | 88888 |           |           |
| 4   | 🚾 韩星篇的讨论模式VMR          | 15.5                  | 5.52  | Meet now  | 86165 | 5.53      |           |
| 5   | ₩ 韩星晨的主席模式VMR          | (***                  |       | Meet now  | 86166 | 223       |           |
| 6   | 孙从文的会议室                |                       |       | Meet now  | 86366 |           |           |
| 7   | 100大会                  | 122                   |       | Meet now  | 22222 | 201       |           |
| 8   | 3000 我是一个主席模式虚拟会议室     |                       |       | Meet now  | 33333 |           |           |

#### 6. Added the feature of SIP Trunk IVR.

**Description:** After you configure the SIP trunk and call routing, users will listen to the voice prompt when they enter YMS via SIP trunk. You can configure the voice prompt and key functions.

#### To configure SIP trunk IVR:

Click System -> Gateway Configuration -> SIP trunk IVR.

| Yealin                     | K Meeting Server   Yealink                          |                                     |            |                                             | Home                               | Quick settings                 | English - (           | <ol> <li>Admin</li> </ol> |
|----------------------------|-----------------------------------------------------|-------------------------------------|------------|---------------------------------------------|------------------------------------|--------------------------------|-----------------------|---------------------------|
|                            | SIP trunk ACL                                       | SIP Trunk IVR 🕐                     |            |                                             |                                    |                                |                       |                           |
| Account<br>Meeting<br>Room | System Settings Network Time/Time zone SMTP mailbox | Receptioni<br>Configure<br>prompt : |            | Prompt Conf<br>• Default Gr<br>• Personal G | eeting (Current IVR lanu           | age: Simplified Cl             | inese)                |                           |
| VMR                        | Disk space<br>– Security<br>Registration blacklist  | Menu Opti                           |            |                                             | ile<br>personal greeting must be a | Browse<br>.wav file which cann | and the second second |                           |
| Conference<br>Control      | Conference blacklist                                | Key                                 | Descriptio | tension dialing                             | Action                             | Actio                          | on Data               |                           |
| e                          | - System Maintenance                                | o                                   | Extensio   | n dialing                                   | Extension dialing                  | ¥                              |                       |                           |
| Statistics                 | Device upgrade                                      | 1                                   | Confere    | nce dialing                                 | Conference dialir                  | ng 🔻                           |                       |                           |
| \$<br>System               | Backup/Restore<br>System upgrade                    | 2                                   |            |                                             |                                    | ٠                              |                       |                           |
|                            | Reboot/Factory reset                                | 3                                   |            |                                             | ***                                | (11)                           |                       |                           |

#### 7. Added the feature of Licenses Management.

**Description:** If interactive parties want MCU to process video image or users want to register accounts, you can activate a video port license. If the video port license

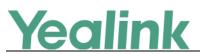

is activated, you can activate a broadcasting (only receive video and audio, and do not send video and audio) port license to use the broadcasting interactive feature. When you access YMS by domain name, the browser will prompt you that it is insecure. To solve this, you need import trusted CA certificates related to domain name.

To activate the broadcasting port license/the video port license or import trusted CA certificates:

Click System -> Licenses.

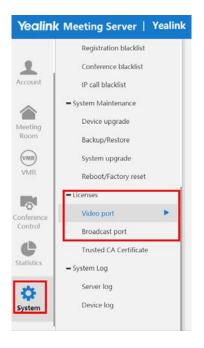

# 6. Optimization Description

### 1. Optimized the Broadcasting Interactive Video Conferences.

**Description:** You can import the broadcasting port license to manage the current ports of the broadcasting party. Also, you can view that how many broadcasting parties and interactive parties are involved in the conference control interface, and change the default layout directly.

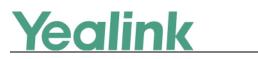

| Yealink   Meeti                | ng Server        |   |       |
|--------------------------------|------------------|---|-------|
| ✓ 1000-编辑+中文's video           | o conference     |   |       |
| 1000-编辑+中文's vide              | eo conference    |   |       |
| Training mode<br>ID 32349      | 64385            |   |       |
| <b>C</b> 2018/04/17 11:00 ~ 20 | 018/04/17 11:30  |   |       |
| Interactions: 0                | Broadcasts: 0    |   |       |
| Absence                        |                  |   | 🗌 tia |
| Moderators                     | 1                |   | 🗌 F/  |
| (1) Lecturers                  | 0                |   | 92    |
| Guests                         | 0                |   | _ 产   |
| Apply for speaking             | 0                | < |       |
| Interactions                   | 1                |   | U te  |
|                                |                  |   | 🗌 Ro  |
| Functions                      |                  |   | L Ir  |
| Layout                         | <b>Fast Call</b> |   |       |
| Ê. T                           | ۲                |   |       |

### 2. Optimized the feature of Configuring Personal Layout.

**Description:** You can select the desired conference participants directly when you set the layout, and perform the feature of mute, allow to speak, turn off the video quickly.

| Back   Control Panel > ව | 0 2 0          | 模板                | 0 + |                  |                    | Layout Option |
|--------------------------|----------------|-------------------|-----|------------------|--------------------|---------------|
|                          | Video carousel | Voice activated s |     |                  |                    |               |
| Layout preview           |                |                   |     | Edit Template    | Application target | Add           |
| €<br>1000-#888++192      |                |                   |     | ÷                | Name Acc           | ount          |
|                          |                |                   |     | $(\mathbf{+})$   | No data            |               |
|                          |                |                   |     | $(\bullet)$      | 110 6313           |               |
| (+)                      |                | (+)               | (+) | ( <del>+</del> ) |                    |               |
| $(\cdot)$                |                | $(\mathbf{+})$    | (+) | $( \cdot )$      | Total 0 10 /page 👻 | ) Go to       |

3. Optimized the user interface of Conference Control.

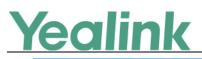

www.yealink.com

English 🔻

Yealink | Meeting Server

| Participant List        | Participant Grouping                                                              | Name | Account Group | Statu | Operations          |
|-------------------------|-----------------------------------------------------------------------------------|------|---------------|-------|---------------------|
| Search C                | 👻 🗌 Yealink                                                                       |      |               |       | Selected 0          |
| Attendance              | ●         Mars日常使用           0         ●           ●              •             • |      |               |       |                     |
| Absence                 | 33 🗌 tianjy                                                                       |      |               |       |                     |
| Moderators              | 3 FAE3                                                                            |      |               |       |                     |
| D Lecturers             | 0 92                                                                              |      |               |       |                     |
| Guests                  | 30 戸品部測试                                                                          |      |               |       | Set as a lecturer   |
| Apply for speaking      | ● 产品部测试1                                                                          |      |               | >     | Cancel the lecturer |
|                         | test_Envy                                                                         |      |               |       |                     |
| unctions                | Room System                                                                       |      |               |       |                     |
| 2 <b>n</b> 4            | Third Party Device                                                                |      |               |       |                     |
| Invite Layout Fast C    | .i<br>A                                                                           |      |               |       |                     |
| Ê T O                   |                                                                                   |      |               |       | Global Operations   |
| Roll Call Message Recor | 4                                                                                 |      |               |       |                     |